# 線上申辦下載 MyData 出生通報資料流程

(1)個人於線上申辦時,如勾選「尚未辦理出生登記」,系統會顯示詢問是否前往 MyData平台之選項,勾選「是」並「確認」跳轉連結至MyData平台。

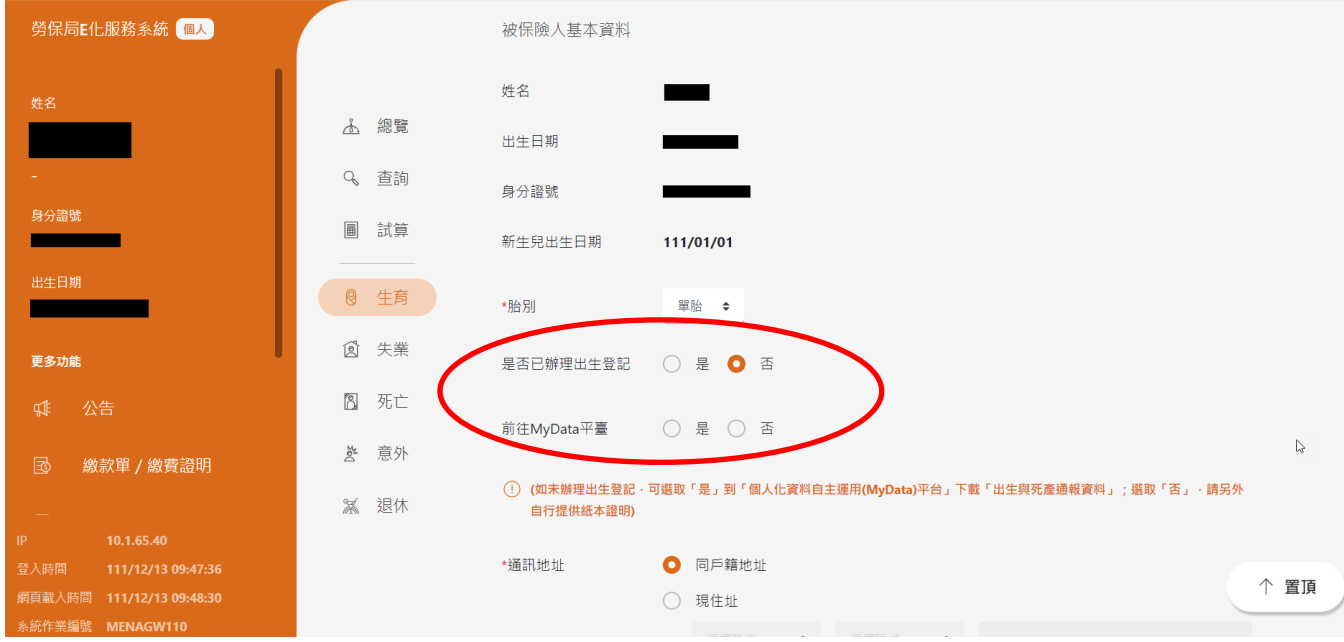

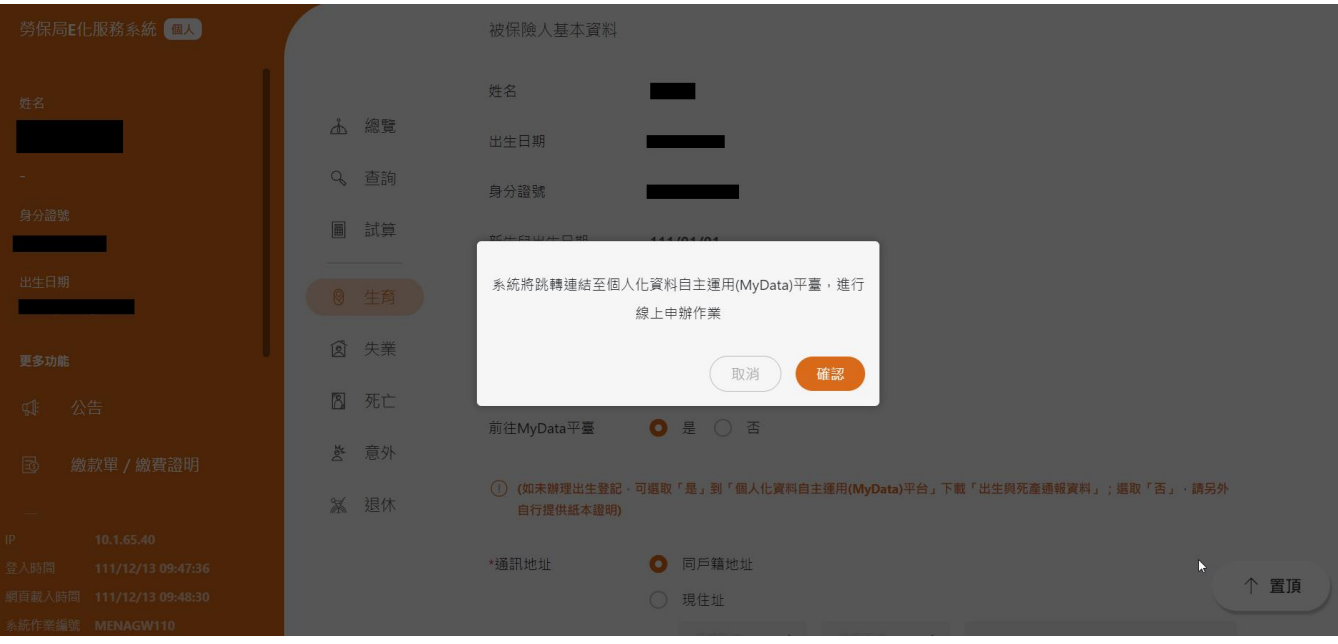

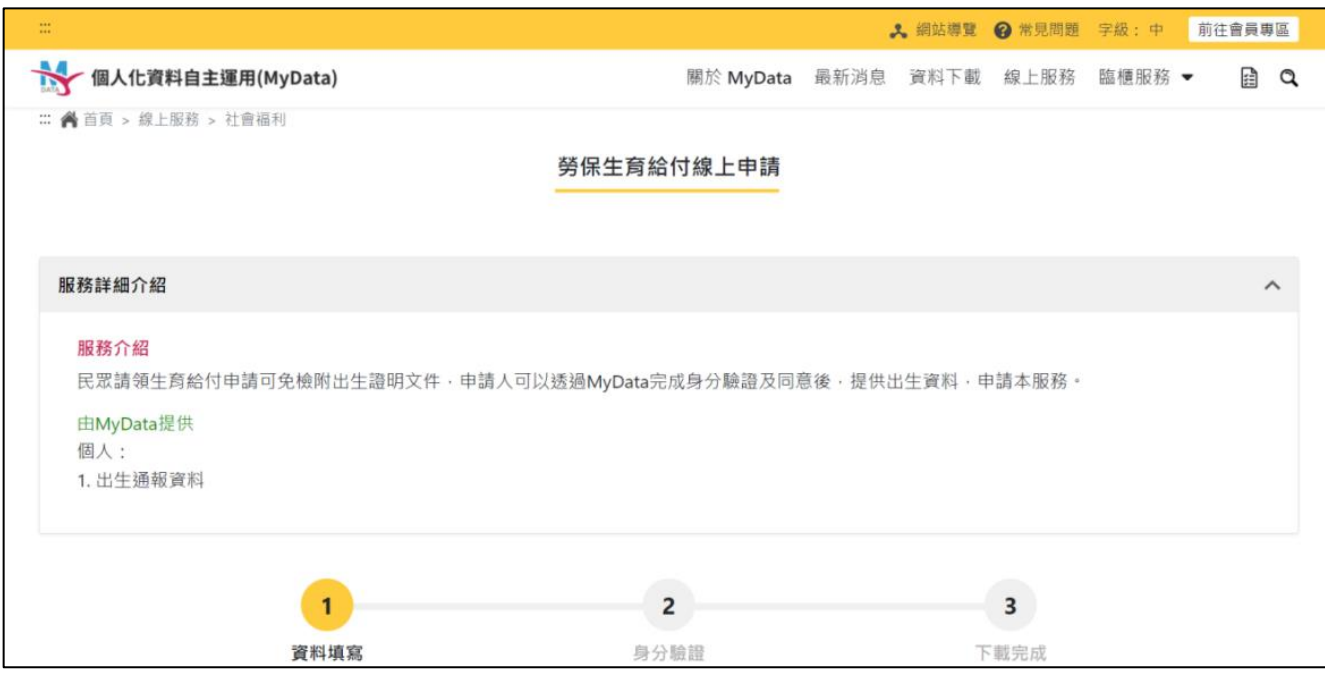

(2)確定前往後即連結至個人化資料自主運用(MyData)網站。

# (3)填寫資料及閱讀完畢相關條款,並勾選同意。

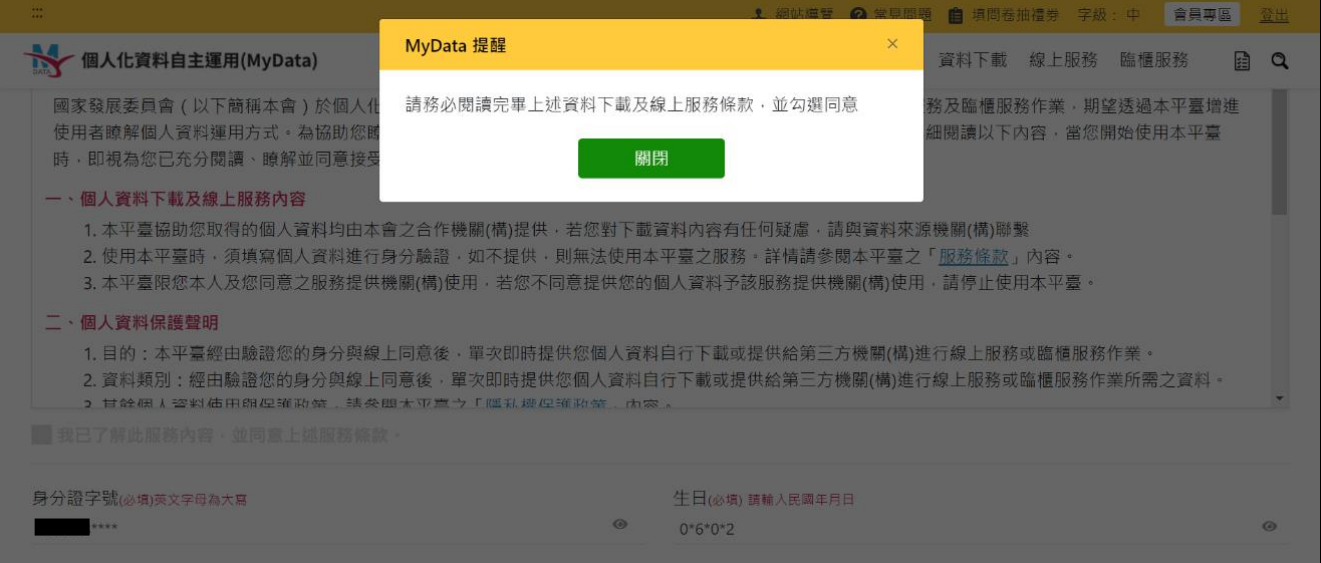

### (4)選用驗證身分方式,並進行驗證。

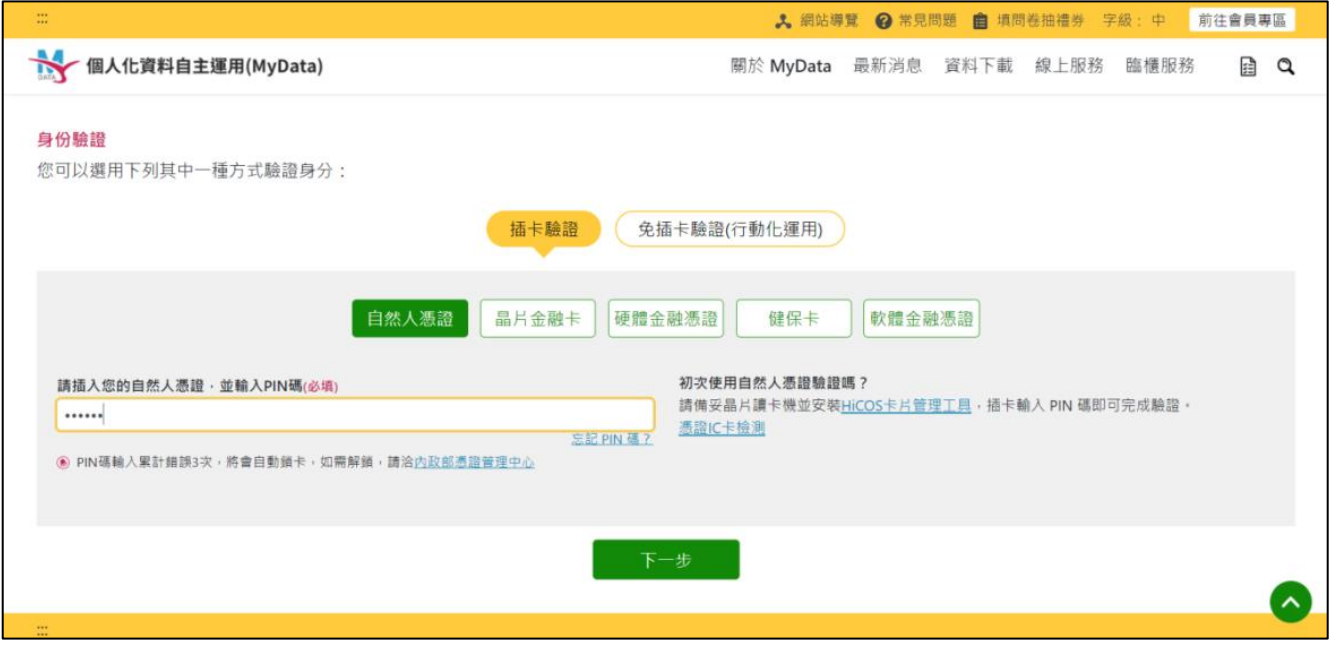

### (5)驗證成功後,即可下載出生通報資料,並選擇是否同意傳送資料至勞保局。

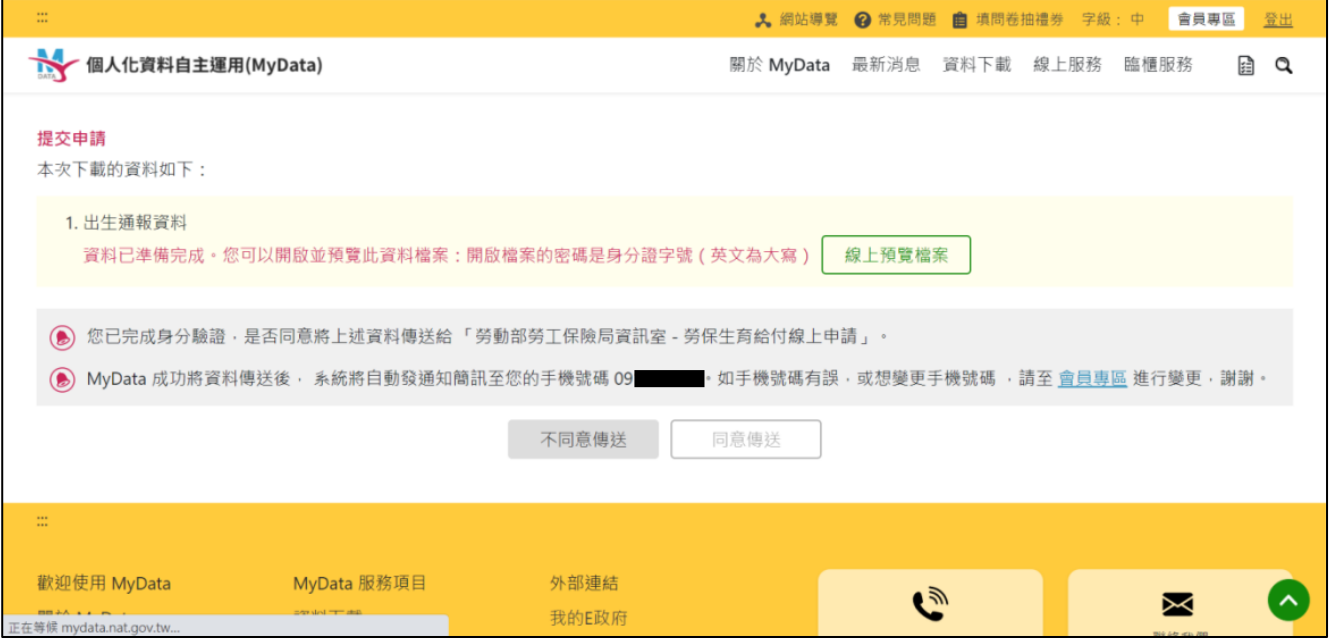

### (6)另可透過線上預覽檔案檢視出生通報資料。

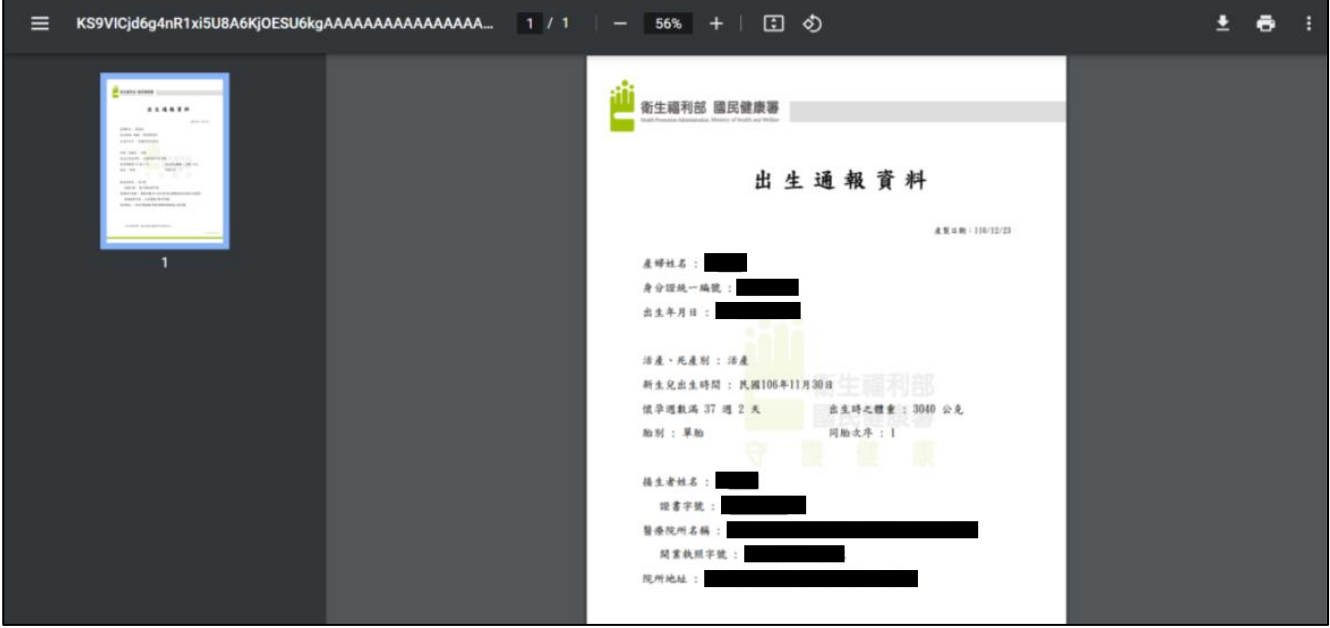